$\overline{a}$ 

Objectifs : ajouter une interactivité à l'objet « Fenetre » vide

## 1. Résultat recherché

Sauvez votre programme précédent et enregistrez le avec un nouveau nom.

On va reprendre en partie le T11 de Tkinter de l'an dernier pour faire afficher un mot sur une ligne et l'effacer

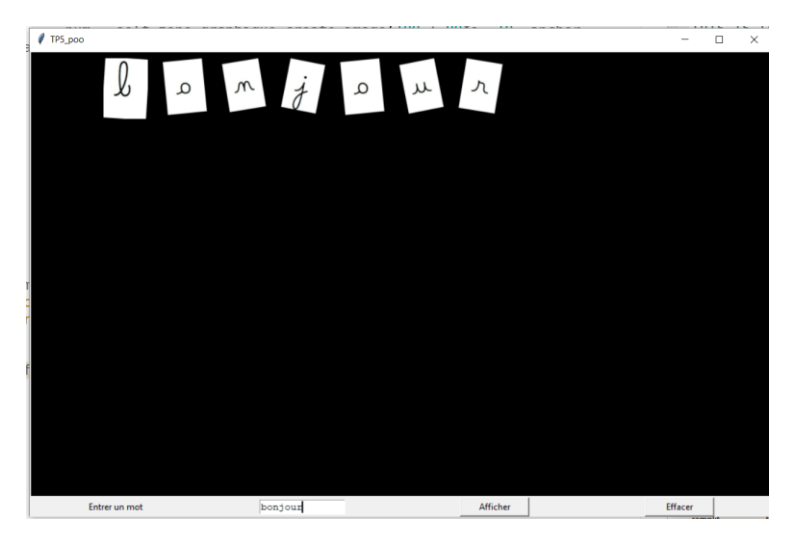

## 2. Instanciation d'un objet Fenetre

Actuellement le programme principal est :

```
∣# Main
      if name == " main ":
   # ici débute le programme principal
   # Création d'une instance de la fenetre principale
   Ma fenetre()
```
Dans le shell faites appel directement aux attributs de la « Fenetre ». Qu'obtenez-vous ?

Recommencer en instanciant un objet de type Fenetre :

$$
44 \t\t \t fenetrel = Ma_fenetre()
$$

Conclure

Extraire l'archive lettres.7z dans le répertoire du programme.

Ajouter un attribut supplémentaire lettres destiné à contenir un dictionnaire d'image Tkinter

```
self.lettres = \{\}
```
A la suite inspirez-vous du code de l'an dernier pour le remplir comme un objet de type « Fenetre »

```
28 def creation dictionnaire pic():
29
        i = 030
        for c in "abcdefghijklmnopgrstuvwxyz " :
            fichier = "l<sup>"+str</sup>(i)+".png"
3132
            i = i + 133<sup>°</sup>pic[c] = ImageTk.PhotoImage(Image.open(fichier)), master = fenetre)
34
```
Ajouter un attribut supplémentaire picsDansCanvas destiné à contenir une liste des images affichées

```
self.picsDansCanvas = []
```
4. Modification de l'action associer au bouton afficher.

On modifier le nom du bouton et la méthode pour afficher le mot rentré dans le Label.

```
self.bouton afficher= Button(self.fen, text = "Afficher", width =12,
command = self.affiche)self.bouton afficher.grid(row=1, column=2)
```
Modifier la méthode affiche pour faire afficher les lettres du mot ( sur une ligne)

```
def affiche(self):
   print ("Tu as cliqué sur le bouton")
    mot = self.champ saisie.get("1.0", "end-1c")
    print("Le texte entré est :", mot)
```
Inspirer vous du code de l'an dernier :

 $\overline{a}$ 

 $def$  debut(): global n  $mot = champ$  saisie.get("1.0", "end-1c")  $if n < 6:$  $i = 0$ for lettre in mot :  $num = zone_graphique.create_image(100 + 80 * i, 10 + 100 * n, anchor = "hw", image =$ pic[lettre]) .<br>picsDansCanvas.append(num)  $i = i + 1$  $n = n + 1$ 

## 5. Bouton effacer.

Créer un nouveau bouton effacer

```
self.bouton effacer= Button(self.fen, text = "Effacer", width =12, command =
self.efface)
       self.bouton effacer.grid(row=1, column=3)
```
Créer la méthode qui permet d'effacer les lettres.

Inspirer vous du code de l'an dernier

```
def efface_tout(event):
    global<sup>n</sup>
    for i in range(len(picsDansCanvas)) :
        num = picsDansCanvas[i]zone graphique.delete(num)
    del(picsDansCanvas[:])
    n = 0
```
 $\overline{a}$